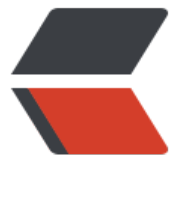

链滴

# linux 上安[装 z](https://ld246.com)ookeeper

作者: kevinBobo

- 原文链接:https://ld246.com/article/1546833588717
- 来源网站:[链滴](https://ld246.com/member/kevinBobo)
- 许可协议:[署名-相同方式共享 4.0 国际 \(CC BY-SA 4.0\)](https://ld246.com/article/1546833588717)

# **1. zookeeper的下载**

从官网下载自己要安装的zookeeper

附上官网地址

http://zookeeper.apache.org/releases.html

# **2.开始安装**

## **[2.1 上传到服务器](http://zookeeper.apache.org/releases.html)**

scp zookeeper.3.14.tar.gz root@:hdp:~/

### **2.2 解压**

tar zvxf zookeeper.3.14.tar.gz

## **2.3 移动到/usr/local目录并重命名为zookeeper**

mv zookeeper-3.14 /usr/local/zookeeper

## **2.4 修改配置文件**

先复制模版

cd zookeeper/conf

cp zookeeper-sample.cfg zookeeper.cfg

#### **2.4.1 如果单机启动的话只修改数据存放文件就可以了**

# The number of milliseconds of each tick tickTime=2000 # The number of ticks that the initial # synchronization phase can take initLimit=10 # The number of ticks that can pass between # sending a request and getting an acknowledgement syncLimit=5 # the directory where the snapshot is stored. # do not use /tmp for storage, /tmp here is just # example sakes. dataDir=/root/zkdata # the port at which the clients will connect clientPort=2181

#### **2.4.2 集群启动的话需要配置各节点**

# The number of milliseconds of each tick tickTime=2000 # The number of ticks that the initial # synchronization phase can take initLimit=10 # The number of ticks that can pass between # sending a request and getting an acknowledgement syncLimit=5 # the directory where the snapshot is stored. # do not use /tmp for storage, /tmp here is just # example sakes. dataDir=/root/zkdata # the port at which the clients will connect clientPort=2181 server.1=hdp-master:2888:3888 server.2=hdp-node:2888:3888 server.3=hdp-node2:2888:3888

## **2.5 在服务器上新建数据目录/root/zkdata,并生成myid**

mkdir zkdata echo 1 > zkdata/myid

## **2.6 如果启动集群的话分发zookeeper**

scp zookeeper root@hdp-node:\$PWD

## **3 启动**

bin/zkServer.sh start

## **4 通过脚本批量启动集群**

```
▽
#!/bin/bash
# 要启动的集群hosts
manager hosts=(hdp-master hdp-node hdp-node2)
for host in ${manager hosts[@]}
do
      echo "${host}:${1}ing..."
      ssh ${host} "source /etc/profile;/usr/local/zookeeper/bin/zkServer.sh $1"
done
sleep 2
for host in \{{manager hosts[@]}
do
      echo "${host}:${1}ing..."
     ssh ${host} "source /etc/profile;/usr/local/zookeeper/bin/zkServer.sh status"
done
```